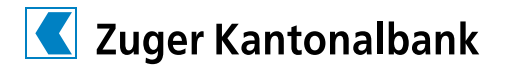

# Digitise and transmit documents in the wink of an eye with the App «Snap.Share»

## **Fast, secure and automatically in the right place. Just three steps and your paper document for the tax return is digitised and filed in the right place. Intermediate steps are eliminated and you reach your objective fast.**

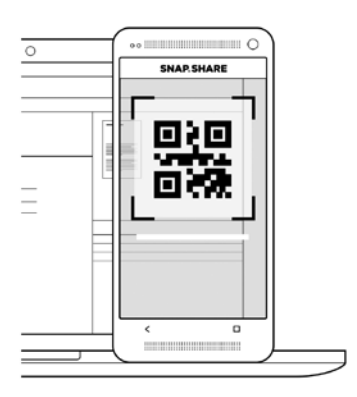

# **Step 1**

Take a photo with your smartphone of the QR code (Snapshare ID) received from your client advisor by e-mail or in person.

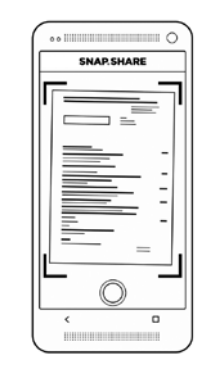

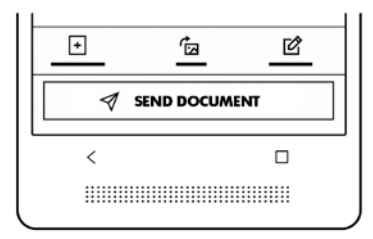

### **Step 2**

Then take a photo of the required documents. These can also be edited easily in the app.

#### **Step 3**

Click on "Send document" and your documents are immediately transferred to the required target application – and that's it.

You can find more information at **www.snapshare.ch.**